# Lesson 2 – Rhythm and Tempo

## **Learning Objectives:**

• To understand and experiment with rhythm and tempo.

### **Success Criteria:**

- Pupils can identify and recall a simple rhythm.
- Pupils can explain what tempo is and how changing it can change the mood of a piece of music.
- Pupils can create their own simple rhythm using Busy Beats.

### **Resources:**

- Busy Beats
- A simple percussion instrument i.e. a tambourine
- <u>Ready-made rhythms</u>

### **Activities**:

- 1. Ask the question: What is Rhythm? Pupils to discuss with their partner and feedback.
- Using a percussion instrument, tap out a simple rhythm for the pupils to repeat back.
  Allow pupils to take the instrument and lead the class in the same way.
- Listen to the <u>ready-made rhythms</u> on Busy Beats on tabs A-F and ask pupils to tap back the rhythm.

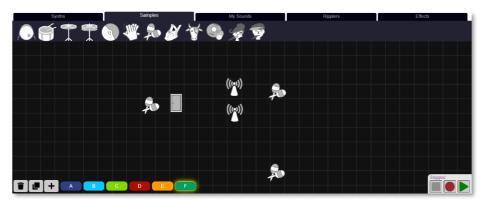

4. Open a new Busy Beats page and select some drum samples. (Start with two, then add a third as you go on) Place them in the space and set off the ripplers by clicking on one. Demonstrate how the rhythm changes as you move them about. Also demonstrate how

#### Need more support? Contact us:

2 simple

Tel: +44(0)208 203 1781 | Email: support@2simple.com | Twitter: @2simplesoftware

moving the ripplers further apart makes the beat slower and more relaxed but moving them closer makes it more intense.

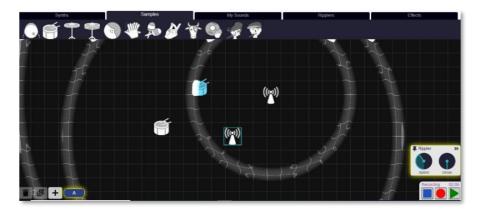

Discuss the tempo. Remind pupils that tempo mean the speed of the music.
 Using the BPM (beats per minute) button at the top, change the tempo and ask pupils what impact this has on the rhythm.

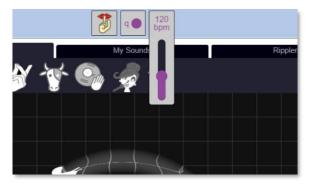

- 6. Allow pupils to work individually or in pairs to experiment with different rhythms.
  - Remind pupils they are only working on a rhythm, so only using the 'samples', not the 'synths'.

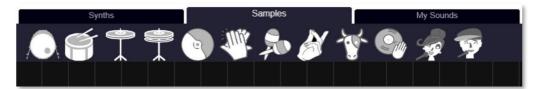

- Ask them to start by adding one sample and experiment by moving the ripplers and changing the BPM before adding in more samples.
- If they are happy with a rhythm, they can add a new page selecting the + button at the bottom.

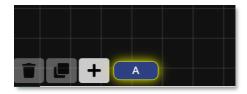

#### Need more support? Contact us:

Tel: +44(0)208 203 1781 | Email: support@2simple.com | Twitter: @2simplesoftware

7. When the pupils have finished, allow them to walk around the room to click and listen to other pupils' work. Pupils will need to save their work into their My Work folder on Purple Mash.

#### Extension:

Pupils should listen to their Busy Beats created rhythm, tapping the rhythm with a finger. Are there any samples within the rhythm that seem to be 'out of time' – experiment with moving the samples slightly and see the effect. Can they make the rhythm sound tighter and more in time?

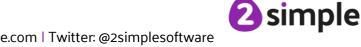